## Online Access

Below are the instructions to access our online portal. This portal allows you to view your accounts online.

Please visit our website to sign up https://parsonsfg.com/

- 1. In the top right-hand corner, you will find the "Client Login"
- 2. This will bring you to the iA Private Wealth website
- 3. Click on the "Create an account" box
- 4. Complete the registration process from here; you will have to use your full name as it appears on your statements
- 5. Your client ID is your account number without the last letter (ex, 38XXXX)
- 6. Create an access code and password as well as security questions that will be used if you need to reset your password or access code in the future
- 7. Once you first log in you will have the option to change your delivery settings to paperless if you wish to do so. We recommend keeping Tax Slips as being MAILED.

## NEW iA Private Wealth App:

Mobile App: Visit the Apple or Google App store to download. Once downloaded, log in with your access code and password to review your portfolio and access your documents.

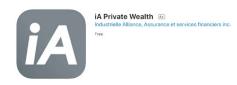